**UNIVERSIDAD DE CIENCIAS PEDAGÓGICAS CAPITÁN SILVERIO BLANCO NÚÑEZ SANCTI SPÍRITUS FILIAL PEDAGÓGICA UNIVERSITARIA CABAIGUÁN** 

# **Trabajo de Diploma**

**TAREAS DOCENTES PARA EL DESARROLLO DE LA HABILIDAD INTERACTUAR CON SOFTWARE EDUCATIVO EN ESCOLARES DE QUINTO GRADO** 

**Autora: Aidée Iris Rodríguez Ruiz** 

**Tutor: MSc. Israel Hernández Rodríguez** 

**Junio 2012** 

**"Puesto que a vivir viene el hombre, la educación ha de prepararlo para la vida. En la escuela se ha de aprender el manejo de las fuerzas con que en la vida se ha de luchar".** 

**Martí, J. (1975:285)** 

*Resumen*

La presencia de la Tecnología de la Informática y las Comunicaciones en los centros educacionales ha obligado a permanentes y dinámicos ajustes estratégicos. Sin embargo, se ha detectado que la formación y desarrollo de habilidades informáticas en los escolares de quinto grado es insuficiente, fundamentalmente en la habilidad interactuar con software educativos. A partir de la constatación de cuáles son las insuficiencias que presentan los escolares de quinto grado de la escuela primaria Panchito Gómez Toro en este particular, se desarrolló el presente trabajo que propone tareas docentes dirigidas a satisfacer las necesidades que en tal sentido presentan los escolares de la muestra seleccionada, la cual está conformada por 18 sujetos del referido grado y escuela del municipio Cabaiguán. En el proceso de investigación se utilizaron métodos del nivel teórico, empírico y matemático, así como los instrumentos asociados a ellos y se realizó una amplia revisión bibliográfica sobre la concepción del proceso de enseñanza-aprendizaje de la Computación en este nivel y el tratamiento a las habilidades informáticas básicas desde los criterios de diferentes autores considerando la importancia y actualidad del tema en la aspiración de Cuba de insertarse en un mundo cada vez más computarizado. A partir del análisis de los resultados se constató la efectividad de la propuesta la cual permitió una evolución positiva de los indicadores declarados.

# *Dedicatoria Dedicatoria*

*A Fidel y a la Revolución que me han permitido alcanzar nuevos retos en el nivel científico profesional, desde lo más profundo de mi corazón.* 

*A mi madre por ser la razón de mí existir y con su amor infinito me ha sabido guiar por el camino maravilloso de la verdad, alumbrada siempre por la llama inextinguible del amor.* 

*En especial a mi hija y esposo por todo el apoyo y cariño que me han brindado en estos días de arduo trabajo.* 

*A mi padre por su ayuda solidaria.* 

*A mi familia: por estar presente y darme todo el apoyo, y en especial a mi hermano* 

*A mi primo que en el transcurso de la carrera me ha ayudado de manera incondicional.* 

*A todos los profesores que a lo largo de mi carrera me han enseñado con su ejemplo, a amar y respetar esta profesión.* 

*A todos, muchas gracias.* 

*Agradecimientos* 

*Especial agradecimiento a mi tutor MSc Israel Hernández, quien no puso reparo en dedicar su tiempo a mi preparación como investigadora, a costa de su tranquilidad personal y familiar.* 

*A los maestros y demás trabajadores de la escuela Panchito Gómez Toro por el apoyo brindado en los momentos más complejos de la tarea.* 

*A todos los que se preocuparon y me dieron ánimo para poder vencer el objetivo propuesto.* 

# ÍNDICE

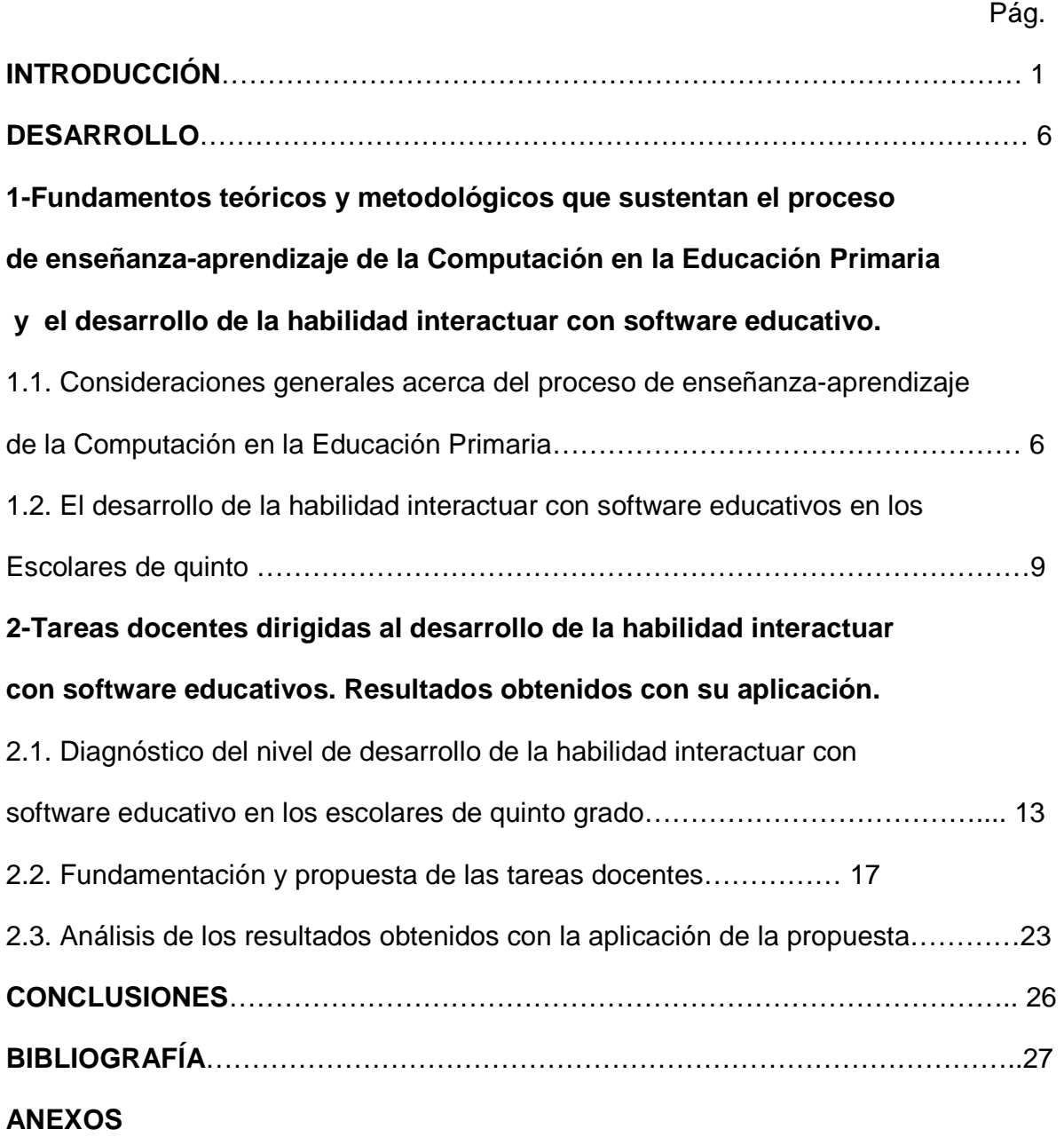

#### **INTRODUCCIÓN**

En el marco de la Tercera Revolución Educacional la computación se convierte en un factor insustituible con fines instructivos y educativos. Al enfocar la informática dentro del proceso de enseñanza-aprendizaje, el análisis de los teóricos y estudiosos de la tecnología educativa, plantean la inserción de la informática desde tres enfoques fundamentales: como objeto de estudio, como herramienta de trabajo y como medio de enseñanza. En la Educación Primaria se utiliza como medio de enseñanza y como herramienta de trabajo.

Con la introducción de la asignatura Computación en el nivel primario se asumen cambios en la organización del proceso pedagógico. Su objetivo general es: "elevar la calidad en el desarrollo y el aprendizaje de nuestros educandos, priorizando el empleo de los softwares educativos y potenciando en los niños el desarrollo de una formación informática elemental a través de la utilización de la computadora, como medio de enseñanza y herramienta de trabajo (…)". (Ministerio de Educación. s/a: 5)

Este objetivo se traduce en los fundamentos informáticos que deben dominar los egresados de la Educación Primaria:

- $\checkmark$  Describir elementalmente las funciones de la computadora y sus principales periféricos, así como los soportes magnéticos más usados para conservar, procesar y transmitir información.
- $\checkmark$  Reconocer el uso de la Computación en diferentes campos de aplicación y en particular en el contexto escolar y curricular.
- $\checkmark$  Utilizar algunas posibilidades del sistema operativo Windows y de las aplicaciones informáticas, Paint, Word, Power Point en el proceso de aprendizaje.
- $\checkmark$  Interactuar con diferentes productos informáticos (los softwares educativos) para la resolución de problemas a partir del desarrollo del plan de estudio.

En relación a las concepciones que deben asumirse para la dirección del proceso de enseñanza aprendizaje de la Computación, existen valiosos aportes como los que presentan autores como Vaquero Sánchez, A. (1996), Rodríguez Lamas, R. (2000),

Torres Lima, P. (2001), Fernández Gutiérrez, F. (2001), Díaz Companioni, R. (2005), Aste, M. (2007) y Losantos Broceta, M. (2009), entre otros.

La práctica pedagógica de la autora de este trabajo le ha permitido corroborar el poco desarrollo que evidencian los escolares de quinto grado en la habilidad interactuar con software, lo que se manifiesta en insuficiencias para: acceder al software indicado, dialogar con los distintos objetos y recursos informáticos del ambiente de trabajo del software educativo, incorrecta selección de la información, no siempre registran de manera correcta la información extraída, no empleo de los procedimientos adecuados para su procesamiento e incorrecta utilización de las aplicaciones donde debe procesarse la información.

Las insuficiencias señaladas han determinado declarar como centro de esta investigación, el siguiente **problema científico:** ¿Cómo contribuir al desarrollo de la habilidad interactuar con software educativo en los escolares de quinto grado de la Educación Primaria?

Se define como **objetivo:** Aplicar tareas docentes dirigidas al desarrollo de la habilidad interactuar con software educativo en los escolares de quinto grado de la escuela primaria Panchito Gómez Toro.

#### **Preguntas científicas:**

- 1. ¿Cuáles son los fundamentos teóricos y metodológicos que sustentan el proceso de enseñanza-aprendizaje de la Computación en la Educación Primaria y el desarrollo de la habilidad interactuar con software educativo?
- 2. ¿Cuál es el estado actual en que se expresa el desarrollo de la habilidad interactuar con software educativo en los escolares de quinto grado de la escuela primaria Panchito Gómez Toro?
- 3. ¿Qué características deben reunir las tareas docentes para el desarrollo de la habilidad interactuar con software educativo en los escolares de quinto grado de la Educación Primaria?

4. ¿Cuál es el resultado de validar las tareas docentes para contribuir al desarrollo de la habilidad interactuar con software educativo en los escolares de cuarto grado de la Educación Primaria?

#### **Tareas investigativas:**

- 1. Determinación de los fundamentos teóricos que sustentan el proceso de enseñanza-aprendizaje de la Computación en la Educación Primaria y el desarrollo de la habilidad informática interactuar con software educativo.
- 2. Diagnóstico del estado actual en que se expresa el desarrollo de la habilidad interactuar con software educativo en los escolares de quinto grado de la escuela primaria Panchito Gómez Toro.
- 3. Aplicación de las tareas docentes para el desarrollo de la habilidad interactuar con software educativo en los escolares de quinto grado de la Educación Primaria.
- 4. Validación de la efectividad de las tareas docentes en el desarrollo de la habilidad interactuar con software educativo en los escolares de quinto grado de la escuela primaria Panchito Gómez Toro.

#### **Variable propuesta:** Tareas docentes

**Variable operacional:** Nivel de desarrollo de la habilidad interactuar con software educativo en los escolares de quinto grado.

El sistema operacional de esta habilidad posibilitó determinar los **indicadores** para su evaluación:

- **1.** Localizar y ejecutar el software educativo.
- **2.** Dialogar con los distintos objetos y recursos informáticos del ambiente de trabajo del software educativo.
- **3.** Realizar los procedimientos necesarios para operar con la información contenida en el software educativo.
- **4.** Salir o abandonar el software educativo.

#### **Métodos de investigación empleados:**

#### **Del nivel teórico**:

**Analítico sintético:** Permitió hacer un análisis de los principales presupuestos teóricos y metodológicos que sustentan el proceso de enseñanza-aprendizaje de la Computación, el desarrollo de habilidades y resumir en síntesis aquellas ideas que fundamentan el tratamiento a esta temática.

**Inductivo-deductivo:** Permitió realizar un análisis de las principales dificultades presentadas en la muestra objeto de estudio en cuanto al desarrollo de la habilidad interactuar con software educativo y el esclarecimiento del problema para elaborar y poner en práctica las tareas docentes desde el proceso de enseñanza-aprendizaje de la Computación en función del problema científico declarado.

**Modelación:** Se empleó en el proceso de elaboración de las tareas docentes que conforman la propuesta.

#### **Del nivel empírico.**

**Análisis de documentos:** Para obtener información acerca de las principales exigencia y orientaciones que se ofrecen para el tratamiento de la habilidad interactuar con software educativo, así como las potencialidades del proceso de enseñanza-aprendizaje de la Computación para aplicar las tareas docentes elaboradas.

**Estudio del producto del proceso pedagógico:** dentro de este método se empleó como instrumento la prueba pedagógica con el objetivo de constatar las potencialidades y dificultades que presentan los sujetos de la muestra en la habilidad interactuar con software educativo.

**Observación científica:** Se empleó con el objetivo de constatar el desempeño de los escolares en las diferentes actividades de la asignatura Computación y los procedimientos que emplean para interactuar con el software educativo.

**Experimento pedagógico:** Se aplicó utilizando la metodología pre-experimental, considerando que las alternativas que se proponen parte del problema detectado en la práctica con relación al desarrollo de la Educación Ambiental y se validan en el mismo grupo comparando el estado inicial y final a partir de los indicadores seleccionados para tal efecto.

**Métodos matemáticos y estadísticos** (cálculo porcentual y estadística descriptiva). Se utilizaron para el procesamiento de los datos obtenidos a través de los diferentes métodos empíricos, lo que posibilitará un análisis cualitativo y cuantitativo de los datos obtenidos y para organizar la información obtenida de los resultados del desarrollo de la habilidad objeto de estudio en los escolares de quinto grado antes y después de aplicar las tareas docentes.

La **población** está conformada por 38 alumnos correspondiente a la matrícula de quinto grado de la escuela primaria Panchito Gómez Toro del municipio Cabaiguán. La **muestra** la integran los 18 alumnos del grupo 5.A de la referida escuela que representa el 47,3% de la población. De ellos 8 son evaluados de MB (44,4%), 5 de B (27,7%), 3 de R (16,6%) y 2 de M en la asignatura Computación. Esta fue seleccionada intencionalmente y es lo suficientemente representativa considerando las potencialidades y debilidades que presentan los escolares que la integran para el desarrollo de la habilidad interactuar con software. Los resultados obtenidos son aplicables al resto de la población al poseer características similares.

En tanto el **aporte práctico** radica en la propia fundamentación y concepción de las tareas docentes incorporadas al proceso de enseñanza-aprendizaje de la Computación en quinto grado, lo que va a posibilitar desarrollar la habilidad interactuar con software y elevar la calidad del aprendizaje a partir de la adquisición de conocimientos. La propuesta se concibió teniendo en cuenta las otras habilidades informáticas que deben adquirir los alumnos de este grado (trabajo con el procesador de texto Word, Paint).

**Fundamentos teóricos y metodológicos que sustentan el proceso de enseñanza-aprendizaje de la Computación en la Educación Primaria y el desarrollo de la habilidad interactuar con software educativo** 

# **1.1 Consideraciones generales acerca del proceso de enseñanza-aprendizaje de la Computación en la Educación Primaria.**

Dentro de los lineamientos estratégicos principales establecidos por el Estado para la informatización de la sociedad y referidos a los diferentes subsistemas del Sistema Nacional de Educación, se plantea para el nivel primario, entre otros aspectos, que la computación debe: "elevar la calidad en el desarrollo y el aprendizaje de nuestros educandos, priorizando el empleo de los softwares educativos y potenciando en los niños y niñas el desarrollo de una formación informática elemental a través de la utilización de la computadora, como medio de enseñanza y herramienta de trabajo, según corresponda". (Ministerio de Educación. 1999:5)

Para el alcance de este objetivo se han elaborado los programas para cada uno de los grados de la enseñanza, los cuales constituyen puntos de partida y fuentes de consulta permanente de los maestros. El sistema de objetivos y contenidos incluidos en ellos tienen un enfoque lineal y cíclico en todos los grados, lo que favorece el desarrollo paulatino de las habilidades propias de la asignatura y garantiza el carácter sistémico del proceso de enseñanza-aprendizaje.

En la obra "Pedagogía" del Instituto Central de Ciencias Pedagógicas (ICCP) se declara: "El proceso de enseñanza transcurre en una relación dialéctica en la cual interactúan de forma consciente, maestros y alumnos en la consecución de un objetivo común: la formación de una concepción científica del mundo. De ahí el carácter bilateral de dicho proceso (...), es decir, la enseñanza existe para el aprendizaje (…)". (ICCP. 1984:132).

La Pedagogía debe crear procesos educativos que puedan incitar el desarrollo mental del alumno. La forma de hacerlo consiste en llevar al educando a una Zona de Desarrollo Próximo que Vigotski define como: "la distancia entre el nivel real de desarrollo, determinado por la capacidad de resolver independientemente un problema, y el nivel de desarrollo potencial, determinado a través de la resolución de un problema bajo la guía de un adulto o en colaboración de otro compañero más capaz". (Vigotski, L. S., 1979:133).

En otras palabras, el estudiante tiene en un momento un cierto nivel de desarrollo real y otro nivel de desarrollo potencial, en el mismo campo de conocimiento. Mediante el aprendizaje el alumno adquiere las experiencias necesarias para la vida, se forman sentimientos, valores, actitudes, habilidades, hábitos de trabajo, se desarrolla, en definitiva, la personalidad. Se requiere que no solo este proceso se ajuste a los conocimientos alcanzados por ellos, sino a sus intereses, capacidades, a la naturaleza del niño, sin los cuales el aprendizaje no resultaría eficiente, es decir, hay que respetar los límites naturales o heredados para luego llevar a cabo el aprendizaje sistemático.

En el proceso de enseñanza-aprendizaje de la Computación está presente la comunicación pedagógica que se da en la enseñanza de cualquier otra asignatura, pero aquí aparece un elemento más que interviene en ese proceso: la computadora, que actúa como intermediaria en la comunicación que se establece entre el programa que se pretende enseñar y el estudiante que trata de aprender a dominarlo. En la enseñanza de esta asignatura la comunicación esta basada además en:

 $\checkmark$  Iconos, que proporcionan un ambiente gráfico en el que las acciones que puede ejecutar el programa están representadas por ellos cuyas imágenes sugieren las funciones que realizan (Ejemplo: la acción de cortar esta representada por una tijera).

 $\checkmark$  Señales visuales y sonoras, que son empleadas para expresar alguna idea, resaltar información o hacer llamadas de atención.

Bajo estas condiciones se desarrolla el proceso de enseñanza-aprendizaje de la Computación en la Educación Primaria, el cual se ajusta a los elementos anteriormente expuesto, considerando además que los contenidos que conforman el programa son vistos desde una plataforma interdisciplinaria, lo fundamental es el desarrollo integral del niño o niña a partir de sus propias potencialidades y necesidades de aprendizaje y no el desarrollo de habilidades informáticas.

7

Refiriéndose a la responsabilidad que tiene el sistema de educación para la enseñanza y empleo de la Computación en el Segundo Congreso Internacional de Informática Educativa celebrado en Moscú se planteó: "Como docentes y formadores de futuras generaciones sentimos la influencia de una sociedad que exige una adecuación a su vertiginosa evolución en el aspecto tecnológico (...). La informática se incorpora a la educación como recurso destinado a lograr que los objetivos globales educativos se cumplan". (UNESCO, 1995)

En el proceso de planificación, organización, desarrollo, control y evaluación de los contenidos del programa, es necesario que los docentes tomen en consideración los siguientes elementos plantados en las Orientaciones Metodológicas de la signatura (Ministerio de Educación, 1999: s/p):

- $\checkmark$  Que exista una estrecha relación entre obietivos y contenidos, el alcance del primero se logra a través de la realización de actividades del contenido correspondiente.
- $\checkmark$  Antes de trabajar con la computadora, los niños, deben reflexionar sobre los diferentes procedimientos, estrategias y vías de solución que emplearán en el trabajo interactivo.
- $\checkmark$  Concebir tareas que promuevan la creatividad e intercambio en un ambiente agradable, donde el niño pueda desarrollar su inteligencia y capacidad de pensar a partir de contenidos del currículo o situaciones de la vida cotidiana".

Se pretende que al concluir el nivel primario el alumno pueda (Ministerio de Educación. 1999: s/p):

- 1. Describir elementalmente las funciones de la computadora y sus principales periféricos, así como los soportes magnéticos más usados para conservar, procesar y transmitir información.
- 2. Reconocer el uso de la Computación en diferentes campos de aplicación y en particular en el contexto escolar y curricular.
- 3. Utilizar algunas posibilidades del sistema operativo Windows y de las aplicaciones informáticas, Paint, Word, Power Point en el proceso de aprendizaje.

4. Interactuar con diferentes productos informáticos (softwares educativos) para la resolución de problemas a partir del desarrollo del plan de estudio.

Para el logro de estos objetivos se precisa que el profesor de Computación básica en el desarrollo de los programas tenga en cuenta, entre otros aspectos, los siguientes:

- $\checkmark$  Planifique la actividad de enseñanza-aprendizaie a partir del diagnóstico psicopedagógico de los alumnos de conjunto con el maestro del grado y los especialistas.
- Estimule la actividad de los niños, educa en ellos, teniendo en cuenta la edad, la necesidad de profundizar en conocimientos informáticos y de adquirir sólidos hábitos intelectuales utilizando racionalmente los softwares educativos.
- $\checkmark$  Asegure las condiciones necesarias para la realización de trabajos independientes de los alumnos.

Es oportuno destacar además, que los mayores esfuerzos en la enseñaza de la Computación, no deben estar encaminados a que los estudiantes apliquen un programa o que conozcan meticulosamente un software, sino en ofrecerles los contenidos y los métodos necesarios para que puedan resolver cualquier problema que le puedan surgir en esta sociedad cambiante.

# **1.2. El desarrollo de la habilidad interactuar con software educativos en los escolares de quinto grado.**

Diferentes psicólogos como A. N. Leontiev (1981), H. Brito (1987), V. González (2001), entre otros han aportado sus definiciones sobre habilidad. Estos investigadores consideran el proceso de formación de las habilidades desde la actividad y la comunicación.

Dentro de los pedagogos que han aportado sus criterios en relación al concepto de habilidades se destacan Danilov y Skatkin (1985), R. M. Álvarez (1987), J. Zilberstein (2002), entre otros. Todos coinciden en que la formación de las habilidades se produce en la interacción con el contenido de la enseñanza, aunque sin apartarse de la actividad.

Según J. Fiallo (2001:4) las habilidades pueden ser: generales, cuando son usadas en varias asignaturas; específicas, si se utilizan en una única; prácticas e intelectuales; para el trabajo docente y del pensamiento lógico.

En esta investigación se asume el criterio ofrecido el investigador J. Zilberstein, (2002) el cual considera que en la escuela deben desarrollarse las habilidades generales y específicas, especificando que entre las generales aparecen aquellas de carácter intelectual y docente.

Para que el maestro se encuentre en óptimas condiciones para dirigir el proceso de formación y desarrollo de las habilidades generales intelectuales, es necesario que este tenga claridad de que existen dos etapas. Las cuales son definidas por M. López: (1990:37)

- $\checkmark$  Etapa de formación de la habilidad, que comprende la adquisición consciente de los modos de actuar, cuando bajo la dirección del maestro o maestro el alumno recibe la orientación adecuada sobre la forma de proceder.
- $\checkmark$  Etapa de desarrollo de la habilidad, una vez adquirido los modos de acción, se inicia el proceso de ejercitación, es decir, de uso de la habilidad recién formada en la cantidad necesaria y con una frecuencia adecuada, de modo que vaya haciéndose cada vez más fácil de reproducir o usar y se eliminen los errores.

A. Vaquero, destacado investigador sobre la repercusión de la tecnología en la educación, ha expresado: "No se puede entender el mundo de hoy sin un mínimo de cultura informática". (Vaquero Sánchez, A., 1996:3). "Se deben usar las TIC para aprender y para enseñar. Es decir, el aprendizaje de cualesquiera materias o habilidades se puede facilitar mediante las TIC". (Vaquero Sánchez, A., 1996:3).

La inserción del software educativo contribuye el logro de tales objetivos, pues a través de ellos el estudiante interactúa con información proveniente de diferentes fuentes: textos, gráficos, audio, vídeo, animaciones, fotografías, tablas, esquemas, mapas y ejercicios.

El software en la actividad docente presupone que la tarea esté sustentada con prioridad, en el uso y empleo del software educativo, por lo que los conocimientos informáticos que va adquiriendo, tienen que estar en función del desarrollo de habilidades en la navegación o interacción con los productos informáticos con que se cuenta.

Las habilidades informáticas permiten poder realizar una determinada tarea en el transcurso de la actividad; por ejemplo: el alumno de quinto grado al realizar un proyecto debe interactuar con cualquiera de los software educativo que brinda la "Colección Multisaber"; para buscar, seleccionar, extraer y luego procesar la información en la Aplicación Word, vincularlo con el Paint, lo cual implica desarrollar habilidades para interactuar con los productos informáticos al navegar en el ambiente de estas aplicaciones, y operar con los objetos informáticos, de esa forma soluciona el problema planteado.

En Computación, las habilidades se adquieren y se desarrollan en la actividad práctica (interactiva) mediante el trabajo con el software educativo, junto con la ejercitación en general. Esto requiere que el alumno aprenda conceptos y los aplique consecuentemente en el trabajo docente a través del uso educativo del software.

Para elevar la calidad en el desarrollo y aprendizaje de los alumnos, se hace necesario que se priorice el empleo del software educativo, que es algo más que un simple material computarizado. "Un software educativo es una aplicación informática, que soportada sobre una bien definida estrategia pedagógica, apoya directamente el proceso de enseñanza-aprendizaje constituyendo un efectivo instrumento para el desarrollo educacional del hombre de este siglo". (Labañino Rizzo, C. 2005:26).

El empleo de un software educativo constituye un problema muy serio en el proceso de enseñanza - aprendizaje. Para lograr que se aprovechen las computadoras en el proceso docente y tenga un papel relevante, se hace necesario dotarlas de software educativos de calidad, lo que debe medirse en términos del conocimiento que sean capaces de representar y transmitir.

Del conjunto de habilidades utilizadas en el tratamiento del software educativo vinculadas con las transformaciones actuales de la Educación Primaria y de los referentes de investigadores vinculados con la temática, fue preciso centrar la atención en aquella habilidad que resultaba más significativo para el trabajo con el sistema operacional de la habilidad objeto de estudio.

Es por tal razón, que al interactuar con un producto informático, hay que tener presente que la palabra clave y esencial es diálogo. Se asume por habilidad "interactuar con software educativo", en la presente tesis la siguiente definición: "…es el dominio de una acción teórico-práctica que el sujeto realiza, integrada por un conjunto de operaciones y que se asimilan en el diálogo continuo con la computadora a través de las aplicaciones educativas". (Díaz Companioni, R. 2005. s/p)

La habilidad informática interactuar con software educativos se comienza a formar en el primer grado con antecedentes desde el preescolar en las tareas computarizadas y se continúa durante todo el ciclo, además es propia del ambiente de trabajo del sistema operativo. Otra razón, lo constituye, la introducción de las técnicas avanzadas de multimedia e hipermedia que incluye un gran número de recursos: texto, sonido, vídeos, imágenes, animaciones y otros, lo que brinda nuevas posibilidades y complejidades al usuario informático de estas técnicas al dialogar con los softwares educativos.

Teniendo como sustento lo antes expuesto y las consideraciones referidas en el epígrafe, así como los criterios de Díaz Companioni, R. (2005. s/p), el sistema operacional de esta habilidad consiste en:

- 1. Localizar y ejecutar el software educativo.
- 2. Dialogar con los distintos objetos y recursos informáticos del ambiente de trabajo del software educativo –iconos, pantallas, módulos, menús, opciones, botones, controles, animaciones, imágenes, vídeos, etc. [con el mouse y/o teclado] .
- 3. Realizar los procedimientos necesarios para operar con la información contenida en el software educativo.
- 4. Salir o abandonar el software educativo.

Se puede plantear las siguientes invariantes para el paso 2: apuntar a un objeto, seleccionar un objeto, arrastrar un objeto, escribir un texto, pulsar una tecla, entrar un

dato, confirmar una operación, activar y desactivar un recurso, ocular una imagen o vídeo, configurar un recurso y ejecutar un vídeo o una imagen.

La misma consideración es aplicable al paso 3: interactuar con documentos (textos, imágenes, gráficos y vídeos), resolver ejercicios interactivos, interactuar con juegos y tutoriales, buscar información, imprimir un documento y extraer información (copiar).

A manera de resumen del epígrafe es necesario destacar que durante el desarrollo de la habilidad informática interactuar con software, se realizan diferentes acciones, tal es el caso de la acción "navegar"; donde el usuario tiene que explorar o desplazarse utilizando los distintos objetos o elementos de navegación (menús, palabras o zonas calientes que permiten los enlaces entre páginas, zonas o sitios, etc.) e "interactuar" con los recursos informáticos hasta acceder a la información o realizar la operación deseada.

Constituye una condición indispensable del proceso de formación y desarrollo de las habilidades informáticas, la idea de que los nuevos productos concebidos sobre la base de un entorno educativo, dirigidos hacia un aprendizaje superior tienen un alto nivel de interactividad y de navegación que deben ser aprovechados por el docente bajos las concepciones en que se desarrolla el proceso de enseñanza-aprendizaje en cuba.

**Tareas docentes dirigidas al desarrollo de la habilidad interactuar con software educativos. Resultados obtenidos con su aplicación.** 

**2.1 Diagnóstico del nivel de desarrollo de la habilidad interactuar con software educativo en los escolares de quinto grado.** 

La evaluación de los indicadores se realizó a partir de una escala valorativa que comprende los niveles alto, medio y bajo que permitió medir los cambios producidos antes y después de la instrumentación de la propuesta. (Anexo 1)

El análisis de documentos (Anexo2) se realizó con el objetivo de obtener información acerca de las principales exigencia y orientaciones que se ofrecen para el tratamiento de la habilidad interactuar con software, así como las potencialidades del proceso de enseñanza-aprendizaje de la Computación para aplicar las tareas

docentes elaboradas. El análisis de los documentos seleccionados posibilitó constatar que en los documentos normativos de la asignatura se establece el sistema de habilidades y conocimientos que los alumnos deben vencer al concluir cada grado y el nivel. En el Modelo se establece un objetivo dirigido específicamente al empleo de la computadora para la búsqueda y ampliación de conocimientos. En las orientaciones metodológicas se brindan orientaciones generales de cómo trabajar determinados habilidades, aunque como se ha plantado estas sugerencias son muy generales, por lo que no ofrecen al docente una guía para el tratamiento específico a determinadas habilidades como es la interacción con software.

La prueba pedagógica (Anexo 3) se empleó para constatar las potencialidades y dificultades que presentan los sujetos de la muestra en la habilidad interactuar con software. En ella se constató que en el desarrollo de la acción localizar, 12 alumnos (66,6%) son capaces de apuntar con el cursor y seleccionar de manera correcta el software. El resto de los sujetos presentaron inseguridad para apuntar con el cursor o seleccionar el software solicitado o realizan de manera incorrecta alguna de estas operaciones.

En la evaluación de la acción dialogar con el software se constató que el 100% de los alumnos son capaces de entrar los datos que se le piden, aunque solo 8 (44,4%) demostraron rapidez y seguridad para seleccionar los módulos con los que van a trabajar y de buscar la información.

Por su parte la medición de la acción operar con el software se constató que solamente el 27,7% de los escolares son capaces de resolver ejercicios, extraer la información solicitada, pasar de un módulo de información a un módulo de juego, regresar a la pantalla principal del software y cerrar o abandonar la aplicación de forma correcta. El resto presenta inseguridad para resolver ejercicios, extraer la información solicitada, pasar de un módulo de información a un módulo de juego, regresar a la pantalla principal del software y cerrar o abandonar la aplicación de forma correcta o comete al menos dos errores en estas operaciones.

La guía de observación (Anexo 4) se aplicó con el objetivo de constatar los procedimientos que emplean para interactuar con software.

14

Durante las clases se apreció que solo el 50% de los escolares son capaces de ejecutar con seguridad las acciones y operaciones para dialogar con el software (seleccionar un objeto, arrastrar un objeto, escribir un texto, pulsar una tecla, entrar un dato, confirmar una operación, activar y desactivar un recurso, ocular una imagen o vídeo, configurar un recurso y ejecutar un vídeo o una imagen). El otro 50% manifestó inseguridad para ejecutar varias de estas acciones, sobre todo: activar y desactivar un recurso, ocular una imagen o vídeo, configurar un recurso y ejecutar un vídeo o una imagen. En cuanto a la rapidez con que ejecutan las acciones y operaciones para dialogar con el software, se obtuvieron resultados similares al aspecto anterior.

Al evaluar la calidad del producto obtenido a partir de procesar la información obtenida, se constató que el 44,4% de los escolares presentaron productos de calidad al lograr una presentación adecuada, ajustarse a las exigencias de las tareas planteadas y trasmitir con precisión los resultados obtenidos. Hubo un 27,7% que se ajustaron a las exigencias de las tareas, aunque cometieron errores en la solución de determinados ejercicios y en la interacción con algunos juegos contenidos en el software, pero lograron una presentación apropiada del producto final. El resto no logró calidad en los trabajos presentados.

Con esta información se procedió a evaluar los indicadores. En el indicador 1 referido a la localización y ejecución del software educativo, se constató que 12 alumnos (66,6%) son capaces de apuntar con el cursor y seleccionar de manera correcta el software, por lo que se ubicaron en el nivel alto. El resto de los sujetos (33,3% de la muestra) presentaron inseguridad para apuntar con el cursor o seleccionar el software solicitado o realizan de manera incorrecta alguna de estas operaciones. Estos fueron ubicados en el nivel medio.

Por su parte en el indicador 2 relacionado con la acción de dialogar con los distintos objetos y recursos informáticos del ambiente de trabajo del software educativo, se pudo comprobar que solamente el 44,4% fue ubicado en el nivel alto al ser capaces de entrar los datos que se le piden, de seleccionar los módulos con los que va a trabajar y de buscar la información (ocular una imagen o video, leer un texto). El 27,7% (5 escolares) fue ubicado en el nivel medio ya que presentan inseguridad para entrar los datos que se le piden, de seleccionar los módulos con los que va a trabajar y de buscar la información o realiza de manera incorrecta alguna de estas operaciones. En el nivel bajo se ubicaron 5 sujetos (27,7%) al realizar de manera incorrecta al menos dos de las operaciones necesarias.

En relación al indicador 3, en el que se evaluó la realización de los procedimientos necesarios para operar con la información contenida en el software educativo, se determinó que 8 sujetos (44,4%) quedaran ubicados en el nivel alto al ser capaces de resolver ejercicios, extraer la información solicitada, interactuar con documentos (textos, imágenes, gráficos y vídeos), pasar de un módulo de información a un módulo de juego y regresar a la pantalla principal del software. El 27,7% (5 escolares) se ubicó en el nivel medio al presenta inseguridad para resolver ejercicios, extraer la información solicitada, interactuar con documentos (textos, imágenes, gráficos y vídeos), pasar de un módulo de información a un módulo de juego y regresar a la pantalla principal del software o cometieron al menos dos errores en estas operaciones. El resto de la muestra, o sea, 5 sujetos quedaron ubicados en el nivel bajo ya que realizan de manera incorrecta al menos tres de estas operaciones exigidas en el indicador.

La evaluación del indicador 4 relacionado con la acción de salir o abandonar el software educativo el 44,4% de los escolares no rebasaron el nivel bajo al cometer errores para cumplir con esta acción. El resto obtuvo el nivel alto.

El análisis de los resultados obtenidos por cada sujeto en la evaluación de los indicadores permitió realizar la evaluación integral de los mismos en la variable dependiente. Debe señalarse que a cada sujeto de investigación se le asignó un número, el cual no coincide con su número del Registro de Asistencia y Evaluación para garantizar el carácter confidencial a la información obtenida. (Ver anexo 5). Se ubicaron 8 escolares (44,4%) en el nivel alto (números 1, 3, 6, 7, 12, 13, 16 y 18). En el nivel medio se ubicaron 4 sujetos (22,2%), los cuales son los números 4, 5, 9 y 11. En el nivel bajo quedaron 6 escolares (33,3%), estos son los números 2, 8, 10, 14, 15 y 17. Estos resultados demuestran que el 55,5% de la muestra se ubica entre los niveles medio y bajo en la evaluación integral de los escolares que se tomaron como muestra, lo que evidencia la distancia existente entre el estado actual y el estado deseado en torno al desarrollo de la habilidad informática interactuar con software educativo.

A partir de la aplicación y análisis de los resultados del diagnóstico inicial se determinaron las principales regularidades que respecto a la habilidad informática interactuar con software educativo se aprecian en los escolares implicados en el estudio:

- $\le$  El 66,6% de los escolares son capaces de apuntar con el cursor y seleccionar de manera correcta el software educativo indicado.
- $\checkmark$  El 55,5% presenta inseguridad para entrar los datos que se le piden, seleccionar los módulos con los que va a trabajar y de buscar la información o realiza de manera incorrecta alguna de estas operaciones.
- $\checkmark$  El 55,5% presenta inseguridad para resolver ejercicios, extraer la información solicitada, interactuar con documentos (textos, imágenes, gráficos y vídeos), pasar de un módulo de información a un módulo de juego y regresar a la pantalla principal del software o comete al menos dos errores en estas operaciones.

El análisis del diagnóstico inicial demostró la necesidad de diseñar e instrumentar una propuesta de solución al problema declarado, constituyendo las tareas docentes la vía para resolver las dificultades detectadas.

#### **2.2 Fundamentación y propuesta de las tareas docentes**

Para la fundamentación de las tareas docentes propuestas, esta autora, considera pertinente apuntar algunos sustentos teóricos que permiten adoptar la posición que se asume en su concepción.

En la época actual y mucho más en la educación, la computadora no es solo un equipo de alto nivel tecnológico que propicia cierto grado de divertimento, sino que se ha convertido en una significativa ayuda para el exitoso desarrollo del proceso de enseñanza-aprendizaje, puesto que es un instrumento activo, multifuncional y con posibilidades de facilitar el aspecto didáctico y además pone en manos de los alumnos "…un medio para allanar el camino hacia el conocimiento continuo.

Todo lo antes expuesto se facilita sobremanera mediante la utilización del software educativo que se pueden conceptuar como "…una aplicación informática, que soportada sobre una bien definida estrategia pedagógica, apoya directamente el proceso de enseñanza-aprendizaje. (Arencibia Sosa, V., 2004:11)

La implementación del software educativo dentro del proceso de enseñanza aprendizaje en Cuba se ha convertido en elemento esencial para la adecuada asimilación de conocimientos en los educandos, he aquí algunos elementos que demuestran su importancia:

- $\checkmark$  Permite el uso de un material interesante e interactivo, que contiene todos los temas estudiados, incluyendo explicaciones certeras, demostraciones y ejemplos.
- $\checkmark$  Permite la fijación de los contenidos estudiados mediante la solución de ejercicios variados.
- $\checkmark$  Las disímiles opciones del software aplicadas a las a partir de la realización de tareas docente hacen que el alumno, a la vez que estudia se divierta.

El software educativo puede emplearse en diferentes momentos del proceso de enseñanza-aprendizaje:

- $\checkmark$  Como motivación y conclusiones de la clase se utiliza siempre que el recurso que se empleará no puede ser sustituido por otro medio en el aula o fuera de ella.
- $\checkmark$  Como fuente bibliográfica o herramienta de trabajo se puede utilizar siempre que se planifique y oriente correctamente, dando al estudiante el tiempo necesario para la realización de la actividad.

Antes de fundamentar la propuesta de tareas docentes asumidas en este trabajo es necesario, asumir una concepción al respecto. Es por ello que se asumen las tareas docentes como "aquellas actividades que se conciben para realizar por el alumno en clase y fuera de ésta, vinculadas a la búsqueda y adquisición de los conocimientos y al desarrollo de habilidades". (Rico Montero, P. 2008:17)

En el caso de las tareas docentes que se proponen como solución al problema científico, se concibe la interacción con un software educativo que puede adoptar posturas tanto activas como pasivas. Así por ejemplo si una tarea está orientada sobre la recuperación de información sobre el módulo Temas o sobre el módulo Biblioteca, se está en presencia de una interacción con un medio pasivo (la iniciativa la asume el estudiante). El estudiante, o la guía que recibe de su profesor, deciden cuál es la información que se debe procesar. El sistema en este sentido es un mero "contenedor" de esta información. Por el contrario, cuando en una tarea se plantea que el estudiante debe realizar los ejercicios de un cuestionario o emplear un determinado juego que le plantee retos a vencer, se está en presencia de la interacción con un medio activo (la iniciativa la asume el medio, obviamente como resultado de la autoría del guionista).

Para la elaboración de las tareas docentes con el empleo del software educativo se tuvo en cuenta la siguiente estructura propuesta por Arencibia Sosa, V. (2004:13)

**Fase de orientación:** El docente podrá presentar la tarea utilizando diversas vías según sus posibilidades (de forma oral, impresa como una hoja de trabajo, a través de un documento Word que sea colocada en la carpeta perteneciente a su grupo de estudiante en las computadoras del laboratorio de la escuela).

- $\checkmark$  Introducción: Motivación y planteamiento de los objetivos de la tarea.
- $\checkmark$  Formulación de la tarea: Planteamiento de los ejercicios o preguntas a solucionar.
- $\checkmark$  Sugerencias generales: Expresa cómo proceder para darle solución a la tarea en sentido general, los recursos informáticos que puede utilizar, la forma de organización (individual o grupal) y tiempo de ejecución según la complejidad de la tarea (corto, mediano o largo plazo). Además se debe precisar si los estudiantes harán una exposición oral de la tarea o colocarán sus trabajos en la carpeta que le pertenece a su grupo en las computadoras.
- $\checkmark$  Explicación de la forma de evaluación: Se comunica de forma breve los indicadores que se tendrán en cuenta en la calificación.

 $\checkmark$  Indicación de los recursos de información necesarios: Se debe precisar el software a utilizar y si pueden hacer uso de alguna fuente bibliografía que se encuentra en la biblioteca de la escuela o que esté al alcance de los estudiantes como el Libro de texto.

**Fase de ejecución:** En la formulación de la tarea y la orientación se deben precisar las acciones a realizar por el estudiante para poder dar solución a la misma.

- $\checkmark$  Búsqueda de la información: A través de los mecanismos de localización y búsqueda de la información que ofrece el software.
- $\checkmark$  Selección de la información: Una vez que el estudiante ha estudiado el tema que se le orientó, seleccionará la parte que necesita para dar solución a la tarea y extraerla hacia la aplicación informática donde la va a procesar.
- $\checkmark$  Extracción de la información: Se refiere a la extracción de la información seleccionada hacia la aplicación informática donde la va a procesar.
- $\checkmark$  Creación de información: El estudiante es el que aporta los contenidos a través de su imaginación y creatividad.
- Conservación de la información: Almacenar o preservar la información seleccionada hacia los diferentes dispositivos de almacenamiento (disco compacto, disquetes, disco duro, etc.)
- $\checkmark$  Procesamiento de la información: El estudiante determina los aspectos esenciales del contenido estudiado y elabora una nueva información a partir de las preexistentes.
- $\checkmark$  Ejercitación: Contempla la realización de ejercicios con carácter interactivo que el docente indique en la formulación de la tarea.
- $\checkmark$  Entretenimiento instructivo: Se refiere a la interacción con los juegos que se incluyan en los softwares.

La presencia de cada una de las acciones a realizar por el estudiante estará en dependencia del tipo de tarea y el objetivo que se persigue.

**Fase de control:** La evaluación de las soluciones a las tareas planteadas.

El mismo autor referido, ofrece algunas recomendaciones al docente para la preparación de la tarea docentes empleando los software educativos, con las cuales es consecuente la autora de esta investigación:

 $\checkmark$  Decidir el objetivo y el contenido según el diagnóstico.

- $\checkmark$  Determinar la existencia o los softwares educativos a utilizar para dar solución al problema detectado, guía de los softwares educativos, recomendaciones metodológicas para el trabajo con los softwares, las orientaciones metodológicas contenidas en los softwares educativos en la esquina destinada a los docentes, etcétera.
- $\checkmark$  Selección e interacción con el software educativo para precisar su uso.
- Coordinación de la actividad.
- Diseñar la actividad docente
- $\checkmark$  Ejecución de la actividad: puede desarrollarse a través de la clase con software educativo, la clase de informática, tiempo de máquina.
- Control de la actividad.

En la propuesta contenida en el trabajo, se tuvieron en cuenta las siguientes exigencias:

- Garantizar el dominio de los contenidos teóricos seleccionados
- $\checkmark$  Tareas que transiten por los tres niveles de desempeño.
- $\checkmark$  Tareas con preguntas abiertas y cerradas.
- $\checkmark$  Tareas que motiven a los estudiantes a realizarlas.
- $\checkmark$  Que respondan a la dosificación que tiene el grado en la asignatura.
- $\checkmark$  Tareas que propicien el debate y la reflexión de los alumnos.

Otro elemento importante considerado en la concepción de la propuesta lo constituyen las exigencias de los objetivos de la asignatura para el grado. En el caso de quinto grado el alcance de la habilidad permite el trabajo con el software educativo en la búsqueda y extracción de informaciones que le sirven para vincularlos con las situaciones de la vida práctica. En correspondencia con lo anterior dentro de los objetivos generales de la asignatura en el grado se establecen: "interactuar con el software educativo a partir de necesidades de aprendizaje y la solución de problemas prácticos de las asignaturas del quinto grado". (Ministerio de Educación. s/a: 15)

Lo anteriormente expuesto permite inferir que la utilización de las tareas docentes con el empleo del software en las clases de cualquier asignatura favorece en los alumnos:

Complementar el trabajo del maestro

 $\checkmark$  Ejercitar y desarrollar habilidades en el contenido.

 $\checkmark$  Desarrollar habilidades informáticas.

 $\checkmark$  Realizar tareas individuales.

 $\checkmark$  Desarrollar los valores de responsabilidad, honestidad, laboriosidad y colectividad.

Para la concepción de la propuesta se tuvo en cuenta las sugerencias que se ofrecen en las Orientaciones Metodológicas de la asignatura Computación para el quinto grado, donde se precisa que las "unidades se dedicarán a resolver problemas vinculados con las asignaturas que reciben el niño y la niña mediante el uso de los softwares educativo y las aplicaciones del paquete de Office (Word y Power Point) para la realización de tareas propias del grado que cursa". Ministerio de Educación, Cuba. s/a:74).

Las tareas docentes propuestas posibilitan además, asumir vías que permitan enfrentar, de forma novedosa, las transformaciones en los programas de estudio, logrando relacionar las asignaturas y la computación. Además le permite al profesor realizar un trabajo diferenciado con sus alumnos teniendo en cuenta el diagnóstico realizado en el grupo.

Debe señalarse que la propuesta de tareas docentes puede ser aplicada tanto en las clases de Computación como de manera coordinada y conjunta con otras asignaturas, las cuales pueden ser impartidas simultáneamente. Además pueden ser utilizados los espacios dedicados a tiempo de máquina.

A partir de estos argumentos se presenta la propuesta de tareas docentes, las cuales aprovechan el contenido de las diferentes asignaturas que conforman el currículo del grado y mantienen las mismas invariantes de la habilidad, aunque en ocasiones de cambien las condiciones de las tareas en correspondencia con el contenido de cada una.

La propuesta de tareas docentes aparece en el **anexo 9** del presente informe de investigación.

# **2.3. Análisis de los resultados obtenidos con la aplicación de la propuesta de solución.**

Para la comprobación de nivel alcanzado en el desarrollo de la habilidad informática interactuar con software educativos en los escolares de quinto grado al final del preexperimento pedagógico, se emplearon como instrumentos una prueba pedagógica (Anexo 3), así como la guía de observación (Anexo 4) empleada en el diagnóstico inicial y la misma escala valorativa.

A partir de procesar la información aportada por cada uno de los instrumentos aplicados, se procedió a la evaluación de los indicadores:

Al evaluar el indicador 1 referido a la localización y ejecución del software educativo, se constató que todos los sujetos (100%) son capaces de apuntar con el cursor y seleccionar de manera correcta el software, por lo que se ubicaron en el nivel alto, aunque 4 escolares, en ocasiones, presentaron inseguridad para apuntar con el cursor o seleccionar el software solicitado, pero siempre lograron cumplir la orden. Estos fueron ubicados en el nivel medio.

Por su parte en el indicador 2 relacionado con la acción de dialogar con los distintos objetos y recursos informáticos del ambiente de trabajo del software educativo, se pudo comprobar que solamente el 77,7% fue ubicado en el nivel alto al ser capaces de entrar los datos que se le piden, de seleccionar los módulos con los que va a trabajar y de buscar la información (ocular una imagen o video, leer un texto). El 22,2% (4 escolares) fue ubicado en el nivel medio ya que continúan presentando inseguridad para entrar los datos que se le piden, de seleccionar los módulos con los que va a trabajar y de buscar la información o realiza de manera incorrecta alguna de estas operaciones. En el nivel bajo no quedó ningún sujeto en este indicador.

En relación al indicador 3, en el que se evaluó la realización de los procedimientos necesarios para operar con la información contenida en el software educativo, se determinó que 13 sujetos (72,2%) quedaran ubicados en el nivel alto al ser capaces de resolver ejercicios, extraer la información solicitada, interactuar con documentos (textos, imágenes, gráficos y vídeos), pasar de un módulo de información a un módulo de juego y regresar a la pantalla principal del software. Nótese que en este nivel hay 5 sujetos más que en el diagnóstico inicial. Hubo 3 escolares (16,6%) que se ubicaron en el nivel medio al presenta inseguridad para resolver ejercicios, extraer la información solicitada, interactuar con documentos (textos, imágenes, gráficos y vídeos), pasar de un módulo de información a un módulo de juego y regresar a la pantalla principal del software o cometieron al menos dos errores en estas operaciones. Quedaron ubicados en el nivel bajo, 2 sujetos ya que realizan de manera incorrecta al menos tres de estas operaciones exigidas en el indicador.

La evaluación del indicador 4 relacionado con la acción de salir o abandonar el software educativo el 100% de los escolares alcanzaron el nivel bajo al no cometer errores para cumplir con esta acción. Este fue el indicador en que mejores resultados mostraron los sujetos de la muestra.

El análisis de los resultados obtenidos por cada sujeto en la evaluación de los indicadores permitió realizar la evaluación integral de los mismos en la variable dependiente. Se ubicaron 14 escolares (77,7%) en el nivel alto. En el nivel medio se ubicaron 4 sujetos (22,2%). En el nivel bajo no quedó ningún sujeto. Estos resultados demuestran que la efectividad de las tareas docentes contenidas en la propuesta de solución para el desarrollo de la habilidad informática interactuar con software educativo. En los anexos 7 y 8 se representa en una tabla y gráfico respectivamente la comparación de los resultados obtenidos.

A partir de la aplicación y análisis de los resultados del diagnóstico inicial se determinaron los principales resultados obtenidos en el estudio:

- $\le$  El 77,7% de los escolares son capaces de apuntar con el cursor y seleccionar de manera correcta el software educativo indicado.
- $\checkmark$  El 77,7% son capaces de entrar los datos que se le piden, seleccionar los módulos con los que va a trabajar y de buscar la información con seguridad y rapidez.
- $\checkmark$  El 72,2% de los sujetos son capaces de resolver ejercicios, extraer la información solicitada, interactuar con documentos (textos, imágenes, gráficos y vídeos), pasar de un módulo de información a un módulo de juego y regresar a la pantalla principal del software.
- $\checkmark$  El 100% de los escolares cierran y abandonan el software de forma correcta.

#### **CONCLUSIONES**

El proceso de enseñanza-aprendizaje de la Computación se fundamenta en los lineamientos estratégicos principales establecidos por el Estado para la informatización de la sociedad desde los diferentes subsistemas del Sistema Nacional de Educación donde se concreta la necesidad de desarrollar la habilidad interactuar como condición indispensable para el uso y empleo del software educativo. Como requerimiento de tal propósito se enfatiza en la necesidad de un ordenamiento y sistematicidad en el tratamiento de cada uno de los componentes de esta habilidad. Ello implica una estructuración del proceso desde esta perspectiva y un control minucioso de su desarrollo en cada escolar.

El diagnóstico evidenció que existen dificultades en los escolares de quinto grado en la habilidad informática interactuar con software educativo, lo que se evidencia en insuficiencias para buscar, seleccionar, registrar y procesar la información necesaria al presentar dificultades para entrar los datos que se le piden, seleccionar los módulos con los que va a trabajar, resolver ejercicios, extraer la información solicitada, interactuar con documentos (textos, imágenes, gráficos y vídeos), pasar de un módulo de información a un módulo de juego y regresar a la pantalla principal del software.

Las tareas docentes se diseñaron teniendo en cuenta la computación como medio de enseñanza, de manera que fueran suficientemente motivadoras, que respondieran a las particularidades psicológicas del niño en correspondencia con el momento del desarrollo y las habilidades informáticas que deben adquirir los alumnos de este grado (trabajo con el procesador de texto Word, Paint, Power Point). Asimismo, constituyen vías que permiten afrontar, de forma novedosa, las transformaciones en los programas de estudio, logrando relacionar las asignaturas y la computación.

Las tareas docentes instrumentadas en la práctica fueron efectivas por cuanto se logró desarrollar en los alumnos la habilidad informática interactuar con software en los escolares de quinto grado los cuales demostraron poder buscar, seleccionar, registrar y procesar la información necesaria.

#### **BIBLIOGRAFÍA**

- Álvarez de Zayas, R. M. y otros. (1987). "El desarrollo de las habilidades de la enseñanza de Historia". Material mimeografiado. La Habana.
- Arencibia Sosa, V. (2004). "V Seminario Nacional para Educadores". La Habana: Editorial: Pueblo y Educación.
- Brito, H. (1987). "Psicología general para los Institutos Superiores Pedagógicos". La Habana. Editorial Pueblo y Educación.
- Expósito Ricardo, C. y otros. (2001). "La softarea como actividad con el uso de medios informáticos en las condiciones actuales de la escuela cubana". (Soporte digital)
- Danilov, M. A. y M. N. Skatkin. (1985). "Didáctica de la escuela media". La Habana. Editorial Pueblo y Educación.
- Díaz Companioni, R. y otros. (2005). "Las habilidades informáticas. Algunas consideraciones metodológicas para su estructuración". Disponible en http://www.cmw.rimed.cu.

\_\_\_\_\_\_\_\_\_\_\_\_\_\_\_\_\_\_\_\_. (2005). "Propuesta metodológica para la formación de las habilidades informáticas básicas en los escolares del primer ciclo de la escuela primaria". Tesis de Maestría. BDI-Biblioteca Digital de Informática 2005.

- Fiallo, J. (1996). "Las relaciones interdisciplinarias: una vía para la calidad de la educación". La Habana. Editorial Pueblo y Educación.
- González Maura, V. (2001). "Psicología para educadores". La Habana: Editorial. Pueblo y Educación.
- Leontiev, A. N (1981). "Actividad, Conciencia y Personalidad". La Habana: Editorial pueblo y Educación.
- Lozantos Broceta, M. (2009). "Propuesta didáctica para el desarrollo de la habilidad interactuar con software educativo desde la clase de Informática en cuarto grado de la Educación Primaria". Ponencia presentada en el Congreso Internacional pedagogía 2009. La Habana.

Martí Pérez, J. (1975). "Obras Completas". La Habana: Editorial de Ciencias Sociales.

Ministerio de Educación. (1999). ''Introducción a la Computación para Preescolar y Primaria, Programas, Orientaciones Metodológicas y Propuesta Metodológica de las clases", La Habana. Material en soporte digital.

\_\_\_\_\_\_\_\_\_\_\_\_\_\_\_\_\_\_\_\_. (2003). "Colección Multisaber".

- Pérez Rodríguez G. e I. Nocedo (1983). "Metodología de la investigación pedagógica educativa". La Habana: Editorial Pueblo y Educación.
- Rico Montero, P. y otros. (2008). "Modelo de escuela primaria". La Habana: Editorial Pueblo y Educación.
- Torres Lima, P. (2001). "Didáctica de las nuevas tecnologías de la información y la comunicación". Pedagogía 2001. Curso 40. Palacio de las Convenciones. Ciudad de La Habana.
- UNESCO (1995). Resumen del 2do Congreso Internacional de Informática, Moscú, Mayo (versión digital)
- Vaquero Sánchez, A. (1996). "La tecnología en la educación. Tic para la enseñanza, la formación y el aprendizaje". Madrid.
- Vigotski, L. S. (1979). "Pensamiento y Lenguaje". La Habana: Editorial Pueblo y Educación, 1. Reimpresión.
- Zilberstein, J. (2002). "A debate…Problemas actuales del aprendizaje escolar. ¿Necesita la escuela actual una concepción de enseñanza?", en Revista Iberoamericana de Pedagogía. Febrero-abril.

#### **Escala valorativa.**

La evaluación cuantitativa de los indicadores y de la variable operacional, se realizó a partir de la siguiente escala valorativa.

#### **Indicador 1. Localizar y ejecutar el software educativo.**

**Alto.** Es capaz de apuntar con el cursor y seleccionar de manera correcta el software.

**Medio.** Presenta inseguridad para apuntar con el cursor o seleccionar el software solicitado o realiza de manera incorrecta alguna de estas operaciones.

**Bajo.** Realiza de manera incorrecta o con inseguridad las operaciones de apuntar con el cursor o seleccionar el software solicitado.

# **Indicador 2. Dialogar con los distintos objetos y recursos informáticos del ambiente de trabajo del software educativo.**

**Alto**. Es capaz de entrar los datos que se le piden, de seleccionar los módulos con los que va a trabajar y de buscar la información (ocular una imagen o video, leer un texto).

**Medio**. Presenta inseguridad para entrar los datos que se le piden, de seleccionar los módulos con los que va a trabajar y de buscar la información o realiza de manera incorrecta alguna (solo 1) de estas operaciones.

**Bajo**. Realiza de manera incorrecta algunas (al menos 2) de estas operaciones.

**Indicador 3. Realizar los procedimientos necesarios para operar con la información contenida en el software educativo.** 

**Alto**. Cuando es capaz de resolver ejercicios, extraer la información solicitada, interactuar con documentos (textos, imágenes, gráficos y vídeos), pasar de un módulo de información a un módulo de juego y regresar a la pantalla principal del software.

**Medio**. Presenta inseguridad para resolver ejercicios, extraer la información solicitada, interactuar con documentos (textos, imágenes, gráficos y vídeos), pasar de un módulo de información a un módulo de juego y regresar a la pantalla principal del software o comete al menos 2 errores en estas operaciones.

**Bajo**. Realiza de manera incorrecta algunas (al menos 3) de estas operaciones

#### **Indicador 4. Salir o abandonar el software educativo.**

**Alto.** Sale o abandona el software educativo correctamente.

**Medio.** Presenta alguna dificultad para cerrar y abandonar el software o necesita niveles de ayuda.

**Bajo.** No sabe cómo salir o abandonar el software educativo.

Para evaluar la **variable operacional** a cada nivel se le hizo corresponder puntos del 1 al 3, así al nivel bajo le corresponde 1 punto, al nivel medio, 2 y al nivel alto, 3.

**Nivel alto:** obtiene entre 10 y 12 puntos.

**Nivel medio:** obtiene entre 8 y 9 puntos.

**Nivel bajo:** obtiene hasta 7 puntos.

#### **Guía para el análisis de documentos**

**Objetivo:** Obtener información acerca de las principales exigencia y orientaciones que se ofrecen para el tratamiento de la habilidad interactuar con software, así como las potencialidades del proceso de enseñanza-aprendizaje de la Computación para aplicar las tareas docentes elaboradas.

#### **Documentos a estudiar:**

- 1) Modelo de escuela primaria
- 2) Programa de Computación
- 3) Orientaciones Metodológicas de Computación.
- 4) Guía de softwares educativos.

#### **Indicadores a tener en cuenta:**

- Características de la asignatura en el grado.
- Contenidos que componen el programa.
- Habilidades a desarrollar en el grado.
- Contenido del software.
- Posibilidades de las diferentes asignaturas para el trabajo con la habilidad objeto de estudio.
- Orientaciones que se ofrecen para el tratamiento de la habilidad interactuar con software.

#### **Prueba pedagógica**

**Objetivo:** Constatar las potencialidades y dificultades que presentan los sujetos de la muestra en la habilidad interactuar con software.

**Título:** Interactuando con el software "El ratón y la ventana".

**Asignatura:** Computación

#### **Introducción**

Desde el grado preescolar has estudiado las partes de la computadora y su funcionamiento, para poder utilizarla en la ejercitación de los contenidos recibidos en el aula. Ya estás en quinto grado, y tus conocimientos informáticos han incrementado.

Yo te invito para que a través del software "El ratón y la ventana" consolides los conocimientos adquiridos por cada uno de ustedes hasta el momento. Para esto deben realizar las tareas que se proponen a continuación.

#### **Tarea # 1**

a) Localiza y ejecuta el software "El ratón y la ventana".

b) En la Pantalla Principal del software encontrarás el Módulo **Clases**, del mismo selecciona el subtópico **Cuidado**, realiza un clic sobre la imagen que aparece del Mouse, y en la unidad central; lee detenidamente la información que se ofrece y luego edita un párrafo en el Word en la que expliques brevemente la función principal de estos dos periféricos. Guarda ese documento en tu carpeta.

#### **Tarea # 2**

a) En el módulo Clases selecciona el subtópico **Cuidado,** busca información sobre el cuidado que debes tener con los siguientes elementos: Monitor, Ratón, Teclado, Bocinas y CPU.

b) Elabora un cuadro resumen en tu libreta de notas en el que se pueda apreciar dos de las normas de conservación de cada uno de los principales elementos de la computadora analizados, puedes utilizar el siguiente formato para el cuadro o realizar el resumen en forma de texto:

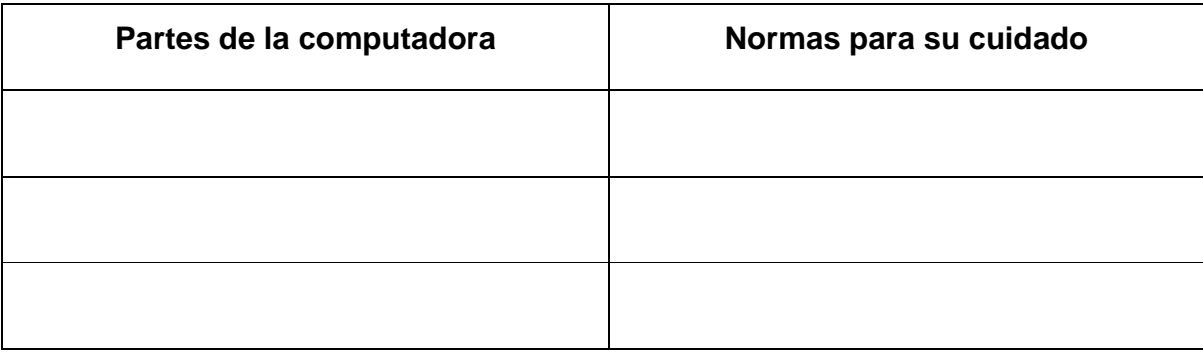

#### **Tarea # 3**

Has estudiado y leído en el módulo **Clases** subtópico **Cuidado:** el teclado y el mouse son periféricos de entrada, que se utilizan para introducir información a la computadora, es muy importante que tú sepas trabajar con ellos, así como tener habilidad con los mismos para el trabajo sistemático en el aula.

a) Demuestra a través de los ejercicios que se plantean en el Módulo **Ejercicios**  sobre el **Teclado,** que sabes trabajar con él teclado. Fíjate bien antes de seleccionar la tecla cuál es la correcta para no equivocarte, pero no te demores mucho que el tiempo se termina.

b) Con el Mouse se pueden realizar varias acciones, demuestra que posees habilidades en las mismas; realiza los ejercicios que permiten manipular el **Ratón**  propuestos en el Módulo **Ejercicios**. (Recoger el patio, los peces, herramientas de cada obrero)

#### **Guía de observación al desempeño de los escolares**

**Objetivo:** Constatar el desempeño de los escolares en las diferentes actividades de la asignatura Computación y los procedimientos que emplean para interactuar con software.

La guía de observación se aplica durante las clases de Computación.

#### **Indicadores a considerar en la observación**

- 1. Seguridad con que ejecuta las acciones y operaciones para dialogar con el software.
- 2. Rapidez con que ejecuta las acciones y operaciones para dialogar con el software.
- 3. Calidad del producto obtenido a partir de procesar la información obtenida.

**Evaluación integral de cada sujeto muestreado en los indicadores y en la variable operacional en el diagnóstico inicial.** 

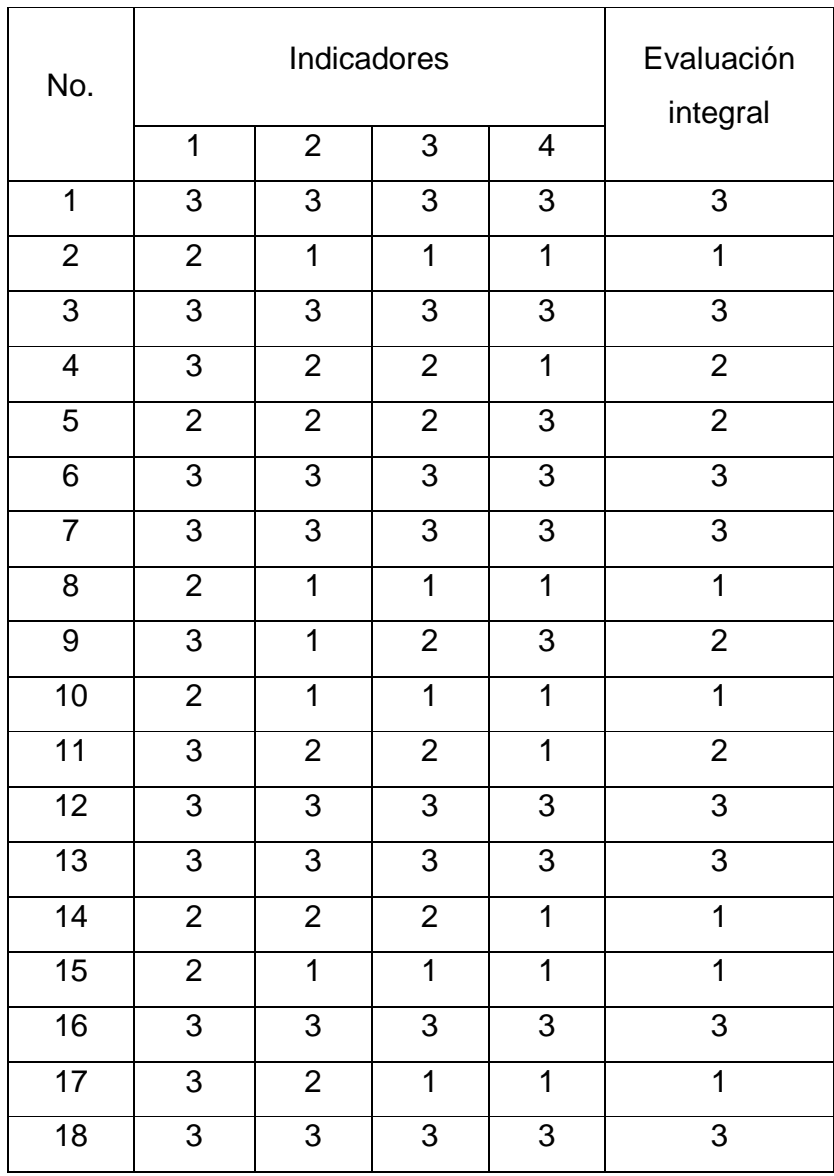

**3 -** Alto

**2 -** Medio

**1 -** Bajo

**Evaluación integral de cada sujeto muestreado en los indicadores y en la variable operacional en la constatación final.** 

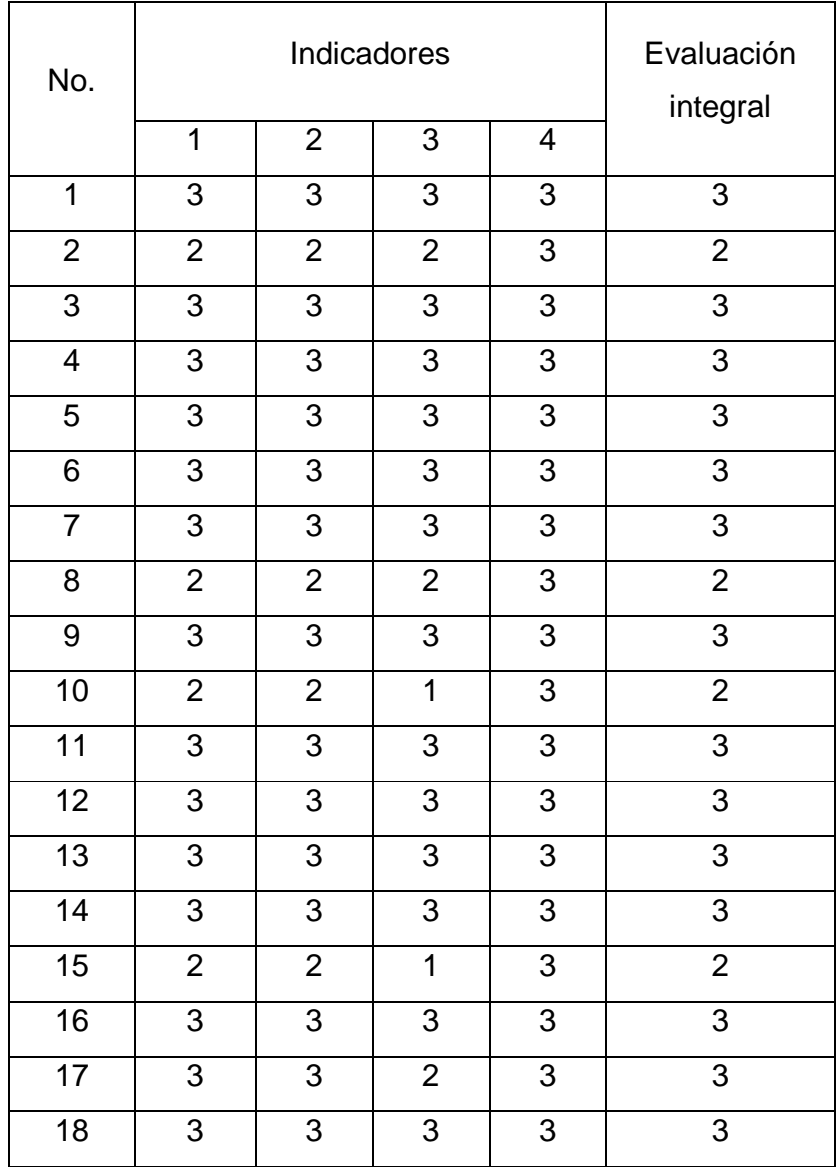

**3 -** Alto

**2 -** Medio

**1 -** Bajo

**Tabla** 

**Comparación de la evaluación integral de cada sujeto muestreado en la variable operacional antes y después de aplicadas las tareas docentes.** 

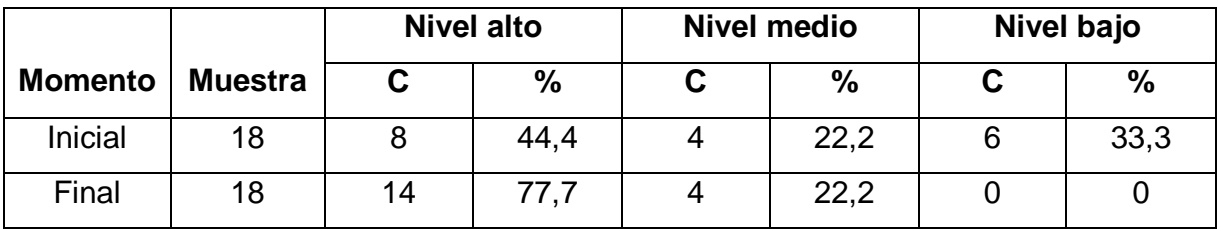

**Gráfico** 

**Comparación de la evaluación integral de cada sujeto muestreado en la variable operacional antes y después de aplicadas las tareas docentes.** 

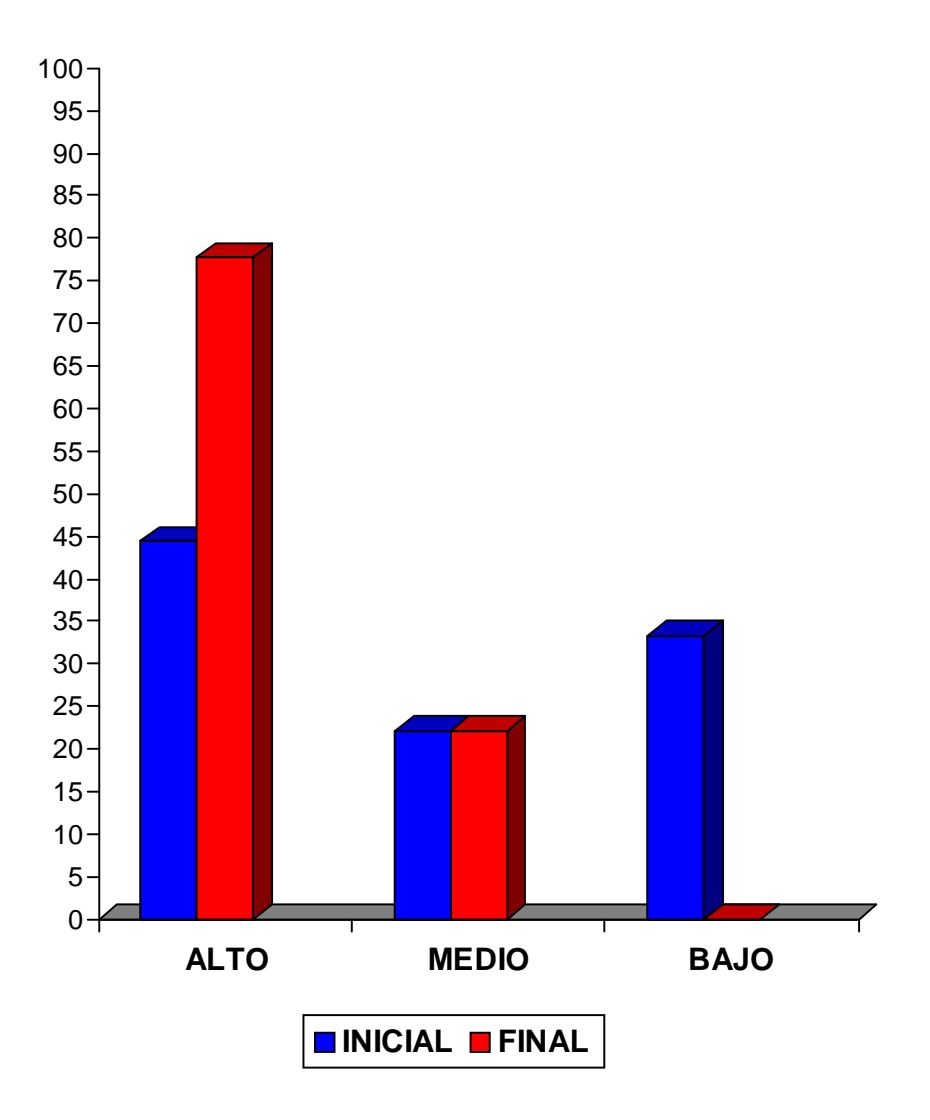

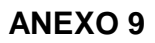

# **INDICADOR 3**

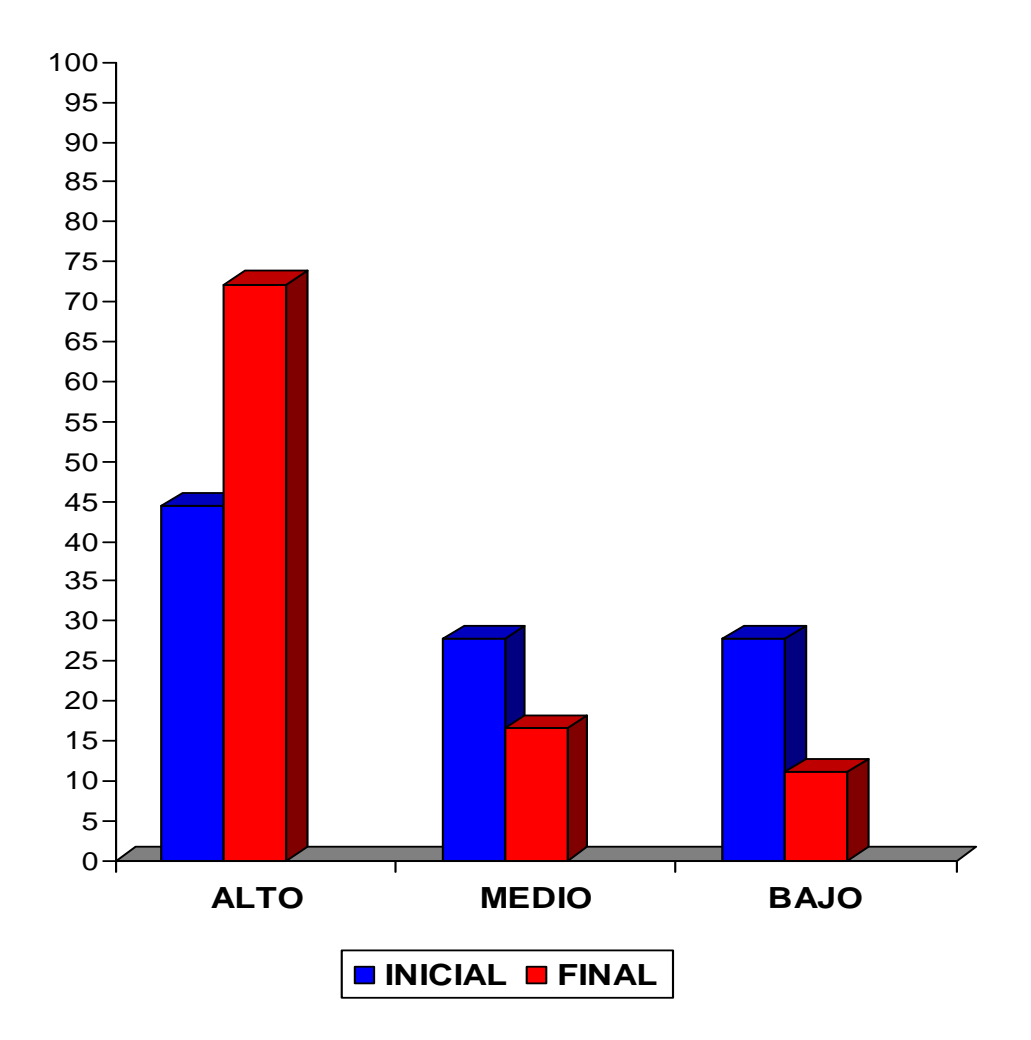

#### **Propuesta de tareas docentes**

#### **Tarea No. 1**

Esta tarea se realiza en un turno de Computación donde se trabaja la Unidad 1 "Consolidación".

**Título:** Juego y ejercito

**Objetivo:** Buscar información en los módulos del software educativo "El ratón y la ventana" de manera que se utilicen las opciones de las barras de herramientas en el procesamiento de textos.

**Recursos**: Software educativo "Nuestra historia" y "Nuestros Héroes"

#### **Introducción:**

Desde el grado preescolar has estudiado las partes de la computadora y su funcionamiento, así como el trabajo en el procesador de textos Word. Ya estás en quinto grado, y tus conocimientos informáticos deben incrementar.

Te invitamos a interactuar con el software "El ratón y la ventana" y consolides los conocimientos adquiridos hasta el momento. Para esto deben realizar las actividades que se proponen a continuación.

#### **Acciones:**

1. Localiza y ejecuta el software "El ratón y la ventana".

2. Después de localizar el software, te proponemos realizar las actividades que te indican los incisos a, b y c para que puedas realizar la actividad 3.

a) En la Pantalla Principal del software encontrarás el Módulo Clases, del mismo selecciona el subtópico Clases, realiza un clic sobre la clase Aprender a usar el teclado.

b) Selecciona el Módulo Ejercicios y realiza los ejercicios sobre Teclado En las clases seleccionadas lee lo referido a Pulsar 1 tecla, Pulsar 2 teclas y Teclas especiales.

c) Como sabes el teclado es la parte que más utilizamos de la computadora. Selecciona en el Módulo Clases el subtópico Cuidado, pincha sobre el teclado para que leas las sugerencias que se dan para cuidarlo.

3. Escribe un párrafo en el Word en la que expliques brevemente

4. Escribe un párrafo en el Word en la que expliques brevemente cómo tú contribuyes al cuidado del teclado.

**Sugerencias:** Para acceder al software, ve a menú Inicio, Todos los programas, Colección Multisaber, software "El ratón y la ventana", y busca los módulos que se te indican y realiza las lecturas de los subtópicos orientados.

Para realizar la actividad 3 ten en cuenta el uso del teclado y lo que has aprendido en grados anteriores en relación al procesador de textos Word.

**Evaluación**: Para evaluar esta tarea con software educativo se tendrá en cuenta la seguridad y rapidez con que acceden al software y a sus módulos.

#### **Tarea No. 2**

Esta tarea se realiza en un turno de Computación, el cual ha sido coordinado con la maestra del aula por que lo en este tiempo se imparten los contenidos de ambas asignatura, o sea, la de Historia de Cuba y la de Computación donde cada maestro insistirá de manera coherente en las habilidades propias de cada una.

#### **Título:** Bandera de dignidad

**Objetivo:** Buscar información en los módulos del software educativo "Nuestros Héroes" y "Nuestra Historia" para valorar la actitud asumida por Antonio Maceo en la Protesta de Baraguá de manera que se comprenda la vigencia de su pensamiento revolucionario.

**Recursos**: Software educativo "Nuestra historia" y "Nuestros Héroes"

#### **Introducción:**

Como conoces la Protesta de Baraguá se realizó en contra del Pacto del Zanjón firmado por los españoles y algunos jefes mambises. Para conocer más sobre estos hechos te invito a responder las actividades y a interactuar con los softwares "Nuestra Historia" y "Nuestros héroes", lo que te permitirá valorar la actitud asumida por Antonio Maceo en la Protesta de Baraguá y ejemplificar la vigencia de su pensamiento.

#### **Acciones:**

1. Lee la narración "El pacto del Zanjón" en el software "Nuestra Historia" e interactúa con las palabras calientes: factores, resquebrajaron, gesta. Busca en el diccionario y lee el significado de las palabras siguientes: amotinarse, regionalismo, caudillismo, insurrección.

2. Responde los ejercicios 44 y 46 del Software que aparecen en el Módulo Ejercicios.

3. Como ya conoces, no todos los cubanos estuvieron de acuerdo con el Pacto del Zanjón. Ahora respondan el ejercicio 37 del software "Nuestra Historia".

4. Localiza en el mapa de Cuba el lugar donde se produjo la Protesta de Baraguá.

5. Ubica en una gráfica del tiempo en tu libreta, el año en que ocurrieron estos hechos.

6. Crea un documento Word utilizando letra Arial 12 y responde las siguientes preguntas:

a) ¿A cuántos años de lucha querían los españoles que renunciaran los mambises?

b) ¿Cuántos años han transcurrido desde esa fecha hasta el presente? ¿Cuántos días aproximados estuvo en juego la dignidad de los cubanos a partir del pacto del Zanjón?

c) ¿Por qué El pacto del Zanjón es una triste página de nuestra historia?

7. Después de realizar las actividades anteriores estarás en condiciones de efectuar la siguiente tarea:

Valora la actitud asumida por Antonio Maceo en la Protesta de Baraguá y menciona tres ejemplos que demuestren cómo en nuestro país actualmente, se asumen actitudes como las de este acontecimiento histórico.

Escribe tu valoración en el documento creado por ti para responder la pregunta 6.

#### **Sugerencias**:

Sugerencia para la actividad 3: La respuesta de la pregunta 46 tiene que ver con lo que dijo Maceo a Martínez Campos, cuando este le comenzó a hablar de la paz del Zanjón en el diálogo del texto "La protesta de Baraguá" ¿Qué tipo de paz únicamente aceptaban Maceo y sus hombres?

Sugerencia para la actividad 4: Tracen el Mapa de Cuba en sus libretas. Averigua acerca de cómo estaban organizadas las provincias, antes de la división actual. Visita la biblioteca de la escuela.

Sugerencia para la actividad 5: Debes conseguir un almanaque. ¿Todos los meses, todos los años, tienen la misma cantidad de días? ¿Acaso posee almanaque la computadora? Si la respuesta es positiva, averigua qué día de la semana es el 15 de marzo del año 2020. ¿Qué aniversario de La Protesta de Baraguá se cumplirá ese día?

**Evaluación**: Para evaluar esta tarea con software educativo se tendrá en cuenta:

La participación, que deberá ser activa, el uso correcto del vocabulario, el orden de las ideas, evitando repeticiones innecesarias, sinceridad, respeto, honestidad al expresarse, el respeto a los criterios de los compañeros, así como el criterio de los compañeros de equipo acerca de la participación en la tarea, en la búsqueda y procesamiento de la información..

#### **Tarea No. 3**

Esta tarea se realizará en tiempo de máquina, previa coordinación entre el maestro y el profesor de Computación.

**Título:** El medio y yo.

**Objetivo:** Procesar la información extraída del software educativo "Amemos el medio ambiente" de manera que se reconozcan los componentes bióticos y abióticos que componen el medio ambiente.

**Recursos:** Software educativo: "Amemos el medio ambiente", aplicaciones Word y Power Point, libreta de Ciencias Naturales.

#### **Introducción:**

Como sabes el medio ambiente constituye un sistema de elementos con que interactúa el hombre, a la vez que se adapta al mismo, lo transforma y lo utiliza para satisfacer sus necesidades. ¿Conoces qué elementos conforman el medio ambiente?

#### **Acciones:**

- 1. Accede al software "Amemos el medio ambiente" que aparece en la colección Multisaber. Busca en el Módulo Biblioteca, la opción Glosario para que conozcas los elementos bióticos y abióticos que lo conforman.
- 2. Copia en el procesador de textos Word, los elementos que conforman los componentes bióticos y abióticos. Utiliza letra Arial tamaño 12 y un color de fuente distinto para cada uno de los componentes.
- 3. Pega en tu libreta de Ciencias Naturales ejemplos de componentes bióticos y abióticos.
- 4. Crea en el Power Point algunas diapositivas (más de tres) que evidencien cómo el hombre puede contribuir a proteger los componentes abióticos del medio ambiente.
- 5. Guarda en tu carpeta las presentaciones realizadas.

**Sugerencias:** Para acceder al software, ve a menú Inicio Todos los programas, Colección Multisaber, software "Amemos el medio ambiente", Módulo Glosario y selecciona los términos bióticos y abióticos. Después de haber accedido a la opción Glosario en el Módulo Biblioteca, cumple la orden indicada. Para ello busca con las teclas Alt y Tab oprimidas cada aplicación.

**Evaluación:** Las tareas se evaluarán de manera individual por la maestra.

#### **Tarea No. 4**

Esta tarea se realizará en tiempo de máquina, previa coordinación entre el maestro y el profesor de Computación.

**Título:** Navego y aprendo.

**Objetivo:** Operar con la información contenida en el software educativo "El secreto de la lectura 1" para reconocer el lugar que ocupa la sílaba acentuada en palabras dadas utilizando las herramientas de la barra de formato.

**Recursos:** Software educativo: "El secreto de la lectura 1" y aplicación Word.

#### **Introducción:**

Como sabes las palabras se clasifican por su acentuación a partir del lugar que ocupe la sílaba acentuada en ellas. Para ejercitar este contenido trabajado en grados anteriores te proponemos realizar las siguientes actividades.

#### **Acciones:**

1. Accede al software educativo "El secreto de la lectura 1" que aparece en la Colección Multisaber. Busca en el Módulo Lecturas el texto ¡Qué susto! y léelo.

2. Después de realizar la lectura del texto tantas veces necesites, activa la locución para que la escuches y realiza las siguientes actividades:

a) Busca los nombres de cada uno de los personajes que intervienen en el cuento. Escríbelos en un documento Word con tamaño de fuente 12.

b) Divide en sílaba estas palabras. Utiliza la letra Negrita, color de la fuente rojo.

3. Selecciona en el cuento leído palabras de dos o más sílaba para completar esta tabla que aparece en Word.

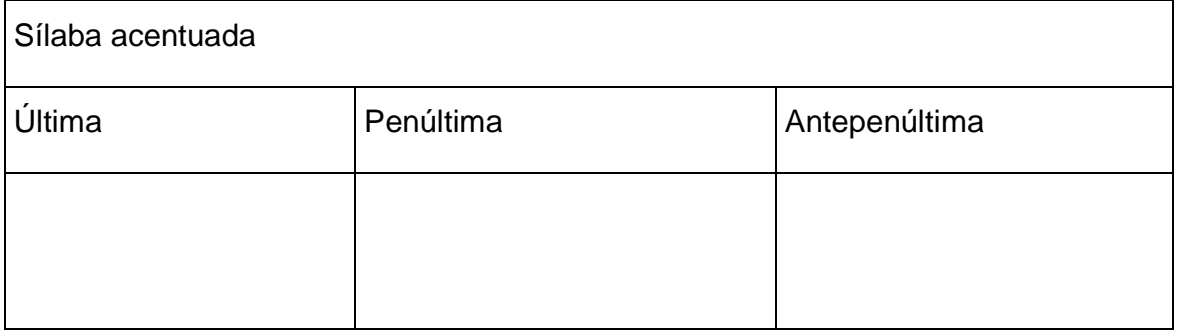

**Sugerencias:** Para acceder al software, ve a menú Inicio, Todos los programas, Colección Multisaber, software educativo "El secreto de la lectura 1" Módulo Lecturas, lectura ¡Qué susto! Después de haber accedido a la lectura, cumple la orden indicada. Para ello busca con las teclas Alt y Tab cada aplicación.

**Evaluación:** Las tareas 1 y 2 se evalúan individualmente por la maestra. La tarea 3 se autoevalúa por un documento previamente confeccionado por la maestra donde aparecen estas palabras ubicadas según el lugar que ocupa cada una de sus sílabas acentuadas.

#### **Tarea No. 5**

Esta tarea se realiza en un turno de Computación, el cual ha sido coordinado con la maestra del aula por que lo en este tiempo se imparten los contenidos de ambas asignatura, o sea, la de Ciencias Naturales y la de Computación donde cada maestro insistirá de manera coherente en las habilidades propias de cada una.

**Objetivo:** Procesar la información extraída del software educativo "Misterios de la naturaleza" de modo que reconozcan las medidas a adoptar para la protección del ecosistema.

**Recursos:** Colección Multisaber, software educativo: "Misterios de la naturaleza", Libro de Ciencias Naturales, aplicaciones Word y Power Point.

#### **Introducción:**

Si el hombre continúa destruyendo el ecosistema, pone en peligro la existencia de la vida en el planeta. Seguramente has estudiado algunas de las acciones que puede emprenderse para la protección del medio ambiente.

Te invitamos a navegar por el software "Misterios de la naturaleza" de la naturaleza" para que profundices en este contenido.

#### **Acciones:**

1. Busca en el software "Misterios de la naturaleza", Módulo Temas, Seres vivos, la explicación que se brinda sobre la protección del ecosistema. Escribe en tu libreta las medidas a adoptar. Compárala con la que aparece en el libro de texto.

2. Escribe en un texto Word (fuente Arial 12) qué puedes hacer cómo pionero para contribuir a conservar tu entorno.

3. Elabora una presentación en Power Point que te sirva de apoyo para exponer a tus compañeros las ideas que escribiste.

**Sugerencias:** Para acceder al software, ve a menú Inicio, Todos los programas, Colección Multisaber, software "Misterios de la naturaleza", Módulo Temas: Seres vivos.

Después de haber accedido a esta opción cumple la orden indicada.

**Evaluación:** Los docentes velarán por el trabajo realizado por cada alumno y de su participación en el cumplimiento de las tareas. La evaluación es individual.

#### **Tarea No. 6**

Esta tarea se realizará en tiempo de máquina, previa coordinación entre el maestro y el profesor de Computación.

**Título:** Ahorrando energía.

**Objetivo:** Procesar la información extraída del software educativo "Clic" de manera que se reconozca la importancia del ahorro de energía y se cultive el gusto estético a través del trabajo con imágenes y textos.

**Recursos:** Software educativo: "Clic" y aplicación Power Point.

#### **Introducción:**

Se invita a los alumnos a leer un grupo de palabras que se colocan en el pizarrón y a que piensen que le sugieren: energía, ahorro, electricidad., consumo, apagón, computadora.

Vamos a realizar una conversación donde usemos estas palabras.

¿De qué temas conversaríamos?

¿Con qué software educativo debemos interactuar?

A partir de las respuestas de los alumnos, se invitan a realizar las siguientes actividades.

#### **Acciones:**

- 1. Accede al software "Clic" que aparece en la colección Multisaber. Busca en el Módulo Ejercicios, la opción Adivinanzas, para que puedas realizar a partir de las respuestas a las adivinanzas las próximas actividades.
- 2. Crea en el Power Point algunas diapositivas (más de tres) que evidencien cómo el hombre puede contribuir al ahorro de electricidad.
	- a) Inserta en cada una, una imagen prediseñada relacionada con el tema de la diapositiva.
	- b) El texto de la diapositiva debe relacionarse con la imagen insertada.
	- c) Prepárate para exponer tu trabajo.
- 3. Guarda en tu carpeta las presentaciones realizadas.

**Sugerencias:** Para acceder al software, ve a menú Inicio, Todos los programas, Colección Multisaber, software "Clic", Módulo Ejercicios, la opción Adivinanzas.

Después accede a la aplicación de Power Point y en la barra de formato en la opción insertar busca las imágenes prediseñadas que se correspondan con las ideas a exponer en las diapositivas. En la barra de dibujo utiliza el cuadro de texto para escribir.

**Evaluación:** Las tareas se evaluarán de manera individual por el profesor.

#### **Tarea No. 7**

Esta tarea se realizará en la clase de Ciencias Naturales en coordinación con la maestra de Computación

**Objetivo:** Seleccionar en el software "Amemos el medio ambiente" componentes bióticos y abióticos del medio ambiente a partir de extraer la información contenida en el módulo Tema.

**Recursos:** Software educativo: "Misterio de la Naturaleza", aplicaciones Word, Power Point, diccionarios y Mi primera Encarta.

#### **Introducción:**

Como sabes el Sistema Solar no es todo cuanto existe en el espacio extraterrestre, este solo ocupa un lugar muy pequeño dentro del enorme e infinito Universo.

¿Conoces los componentes y las características esenciales de cada uno?

Acciones:

- 1) En la biblioteca busca en el diccionario Grijalbo el concepto de Universo y cópialo en tu libreta.
- 2) Accede al software "Misterio de la Naturaleza" que aparece en la colección Multisaber. Busca en el Módulo Tema, la opción Sistema Solar para que conozcas algo más del Universo. Solamente estos componentes no forman el Universo.
- 3) Accede a Mi primera Encarta y busca todo lo referido al Universo. Sus componentes y características.
- 4) Copia en el procesador de textos Word, los componentes que conforman el Universo y sus principales características. Utiliza un color de fuente distinto para cada uno.
- 5) Crea en el Power Point algunas diapositivas (más de dos) inserta imágenes de algunos de los componentes que integran el Universo y con el comando de cuadro de texto escribe su nombre. Puedes utilizar Mi primera Encarta para buscar e insertar esas imágenes.
- 6) Guarda en tu carpeta el trabajo realizado.

**Sugerencias:** Para acceder al software, ve a menú Inicio, Todos los programas, Colección Multisaber, Módulo Tema y selecciona El sistema Solar. Posteriormente cumple con las órdenes indicadas. Para ello busca con las teclas Alt y Tab oprimidas para cada aplicación.

**Evaluación:** se evaluarán de manera individual por ambos maestros.

#### **Tarea No. 8**

Esta tarea se realizará en tiempo de máquina, previa coordinación entre el maestro y el profesor de Computación.

**Título:** Las exploraciones cósmicas

**Objetivo:** Interactuar con el software Encarta biblioteca 2006 para reconocer la importancia de las exploraciones cósmicas, de los principales instrumentos y equipos.

**Recursos:** Software Mi primera Encarta y Encarta biblioteca 2006, Aplicación Word.

#### **Introducción:**

Como sabes son importantes las exploraciones científicas que se realizan al Universo, con la finalidad de adquirir conocimientos sobre la naturaleza y los avances de la ciencia en el espacio extraterrestre.

Para profundizar en este tema, te invito a realizar las siguientes tareas. Primero debes leerlas todas. Antes de comenzar a trabajar, puedes auxiliarte de las sugerencias que se te ofrecen al finalizar las tareas.

#### Acciones:

- 1. Accede al software "Mi primera Encarta" Busca en Astronomía, los principales instrumentos que utiliza el hombre para las investigaciones cósmicas.
- 2. Copia en tu libreta los principales instrumentos utilizados.

#### **Sugerencia:**

Activa el software "Mi primera Encarta" que está en acceso directo. Pincha en Astronomía y en la parte superior contempla las imágenes, busca los instrumentos.

- 3. Accede al software "Encarta biblioteca 2006 y en la opción buscar escribe exploraciones cósmicas. Escribe en el procesador de textos Word qué exploraciones cósmicas te impresionaron más e inserta una imagen que ilustre el texto escrito.
- a) Debes utilizar fuente Arial 12, color rojo.

#### **Sugerencia:**

Activa el software Encarta biblioteca 2006 por la vía de: menú inicio, todos los programas, Microsoft Encarta. Ten en cuenta el proceder para copiar una imagen.

5. Guarda en tu carpeta el documento elaborado.

**Evaluación:** se evaluarán de manera individual por el profesor y el maestro del grupo.